## **HTML Chapter 2 By Dwight Watt**

**Copyright 2003-2014** 

You know how to do a web page with text on it. Although pages like this are still used today, this was basically all you could do with a web page in the early 1990's other than link to other web pages. However with faster Internet connections and more storage on computers and more memory in computers most web pages you go to today will include images or pictures in addition to text. Some would say pages with no graphics are boring. So let's now see how to put graphics, images or pictures, on our web page and also how to make a link, connection, from our page to another page.

We will be building a page that looks similar to the one in the figure.<br>**E** First web page I wrote - Microsoft Internet Explorer provided by AT&T WorldNet Service

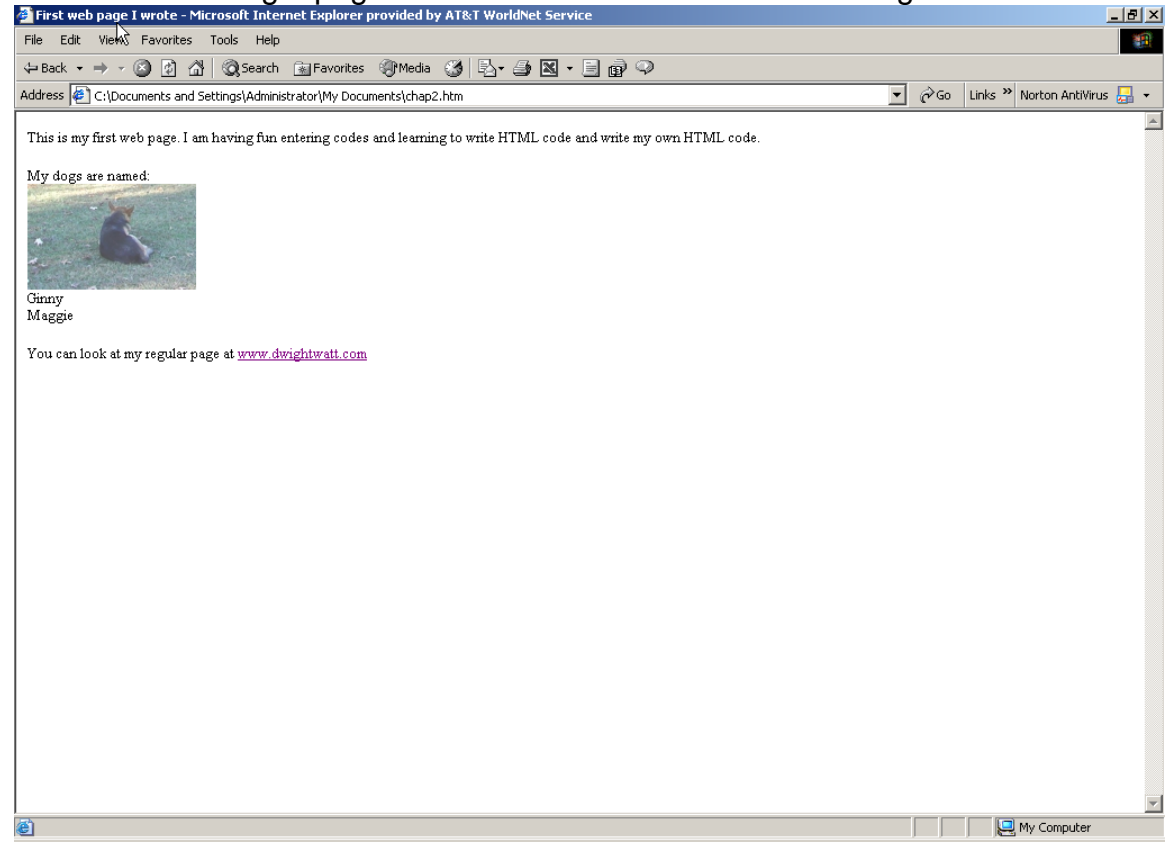

The code is the following:

 <html> <head> <title>First web page I wrote</title> </head> <body>  $\langle p \rangle$ This is my first web page. I am having fun entering codes and learning to write HTML code and write my own HTML code.</p>

```
\langle p>My \rangle dogs are named:\langle br \rangle\langleimg src="ginny.jpg" alt="picture of Ginny" height=94 width=150
/><br>Ginny<br /> 
Maggie</p> 
\langle p\rangleYou can look at my regular page at \langle a \ranglehref="http://www.dwightwatt.com">www.dwightwatt.com</a></p> 
</body> 
 </html>
```
We are merely adding to the web page we made in chapter 1.

You can use pictures or images of a variety of formats in your web pages. Generally the most common ones used are either JPEG (often extension of ipg), PNG or GIF. The JPG will give you more colors but for one or two color images often GIF is used. Sometimes BMP is used, but these are not compressed and will used large amounts of disk space and be slower downloading. PNG is a newe format out. The steps to place the picture in your page is same for all formats. Images can be pictures you take, images you scan, or images you find on the Internet (just make sure images you get off the Internet are public domain or that you have permission to use as copyrights cover them also).

You will use the img tag code to put images in your web page. The img tag in general format is <img src=name and location of image width=size in pixels height=size in pixels alt="label" /> The alt, width and height attributes are optional. This is a self-closing tag so it includes / at end.

The name and location entry is case sensitive. If your image is stored in the same folder on the same drive as your web page all you have to give is the name of the file. So in my case I have named the picture of Ginny ginny.jpg and it is in the same folder as my web page. So I can make an entry as simple as <img src="ginny.jpg" />. Since there are no spaces or special characters in the file name you do not have to put quotes around it, but I would normally recommend them.

If the file was in a different folder then I must give a path to it. So if I put the file in a subfolder called images (many web programmers do this) then my tag code would be <img src="images/ginny.jpg" />. If the image was on another machine or part of another web page I would need to include the full address in the location. So if I wanted to use the picture of me at ski slopes in the root directory in the web page www.dwightwatt.com I would enter <img src=http://dwightwatt.home.att.net/ski-1-2002a.jpg />.

You can also use an attribute to have the computer display some text when someone places the mouse pointer over an image. This is particularly helpful to visually impaired people reading viewing web pages as they will not see the image, but their reader (software to read web pages aloud) will give the alt

attribute. So for the image of Ginny a good alt attribute would be "picture of Ginny". This now makes our img tag code <img src="ginny.jpg" alt="picture of Ginny"  $/$ >.

You can also control the size you image is when it displays. Setting the sizes here merely change the size it displays, not the size of the image. Thus setting small numbers on a large image will display it smaller, but not change download speed. You can change the size of the image in a photo editing program. You can place a size on height or width. Both will be a value in number of pixels (size of one dot on your screen). If you specify both make sure you have them relative to each other or you will change the image similar to looking in the mirrors in the mirror shows at carnivals. I will use 150 for the width and 94 for the height as I looked at the properties of my image and you will find the vales there. So the img tag code is now <img src="ginny.jpg" "picture of Ginny" height=94 width=150 />. You can put the attributes that come after img in any order, although most people put the src attribute first.

Now our program code looks like the following:

 <html> <head>  $lt;$ title $gt;$ First web page I wrote $lt;$ /title $gt$  </head> <body>  $\langle p \rangle$ This is my first web page. I am having fun entering codes and learning to write HTML code and write my own HTML code. $\langle p \rangle$  $\langle p>My \rangle$  dogs are named: $\langle \text{br} \rangle$ 

```
\langleimg src="ginny.jpg" alt="picture of Ginny" height=94 width=150 \rangle\langlebr
\sqrt{}Ginny<br>br/>Maggie</p>
</body> 
 </html>
```
The web page looks like the following:

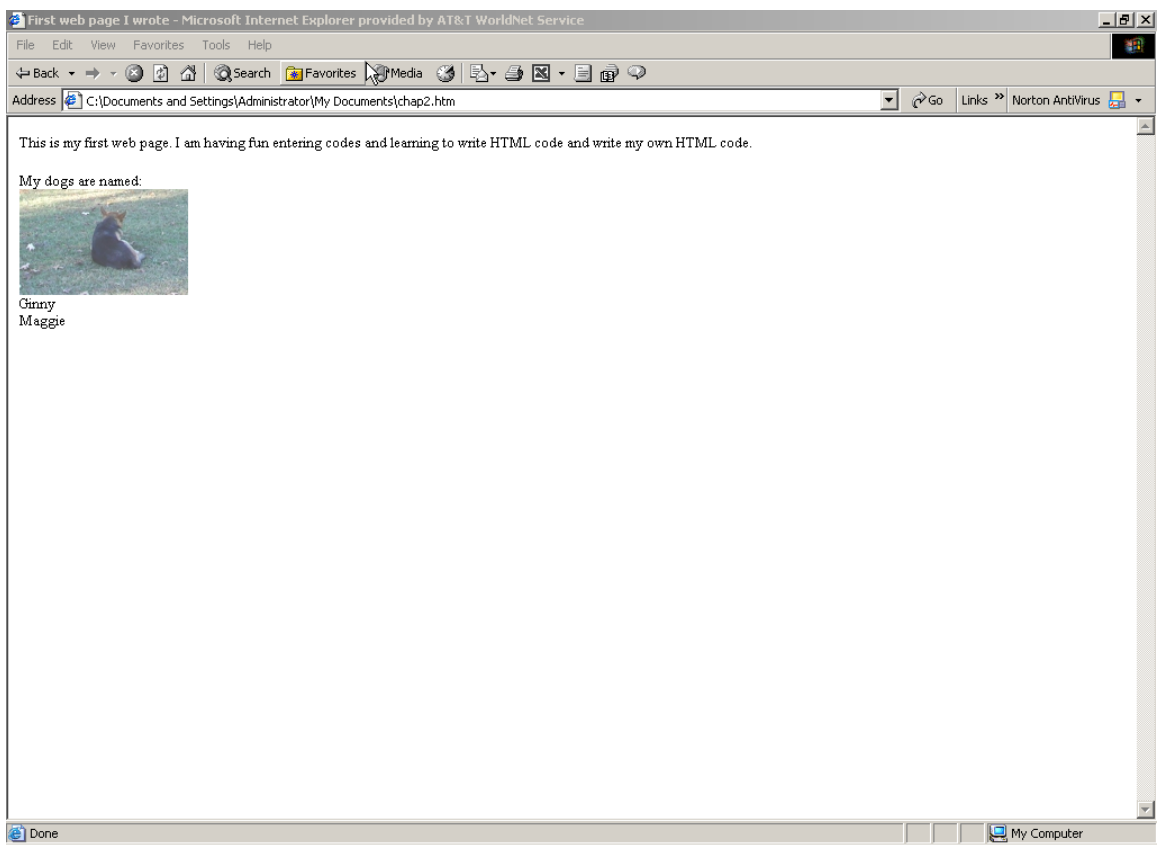

Now how do we link our web page to another web page? You must know the address of the web page you want to link to. If it is also stored on your computer you can point to it similar to way we did for the images on same machine. If it is somewhere else, you must describe path to it same as we did for images on other machines, such as my skiing picture.

You will use the a tag code to put links in your web page. These make your pages very powerful and you can control what your viewers view. We will build a tag that will point to my regular web page which I own the domain name dwightwatt.com for. The code to go to the page since it has a unique url is <a href="httt://www.dwightwatt.com">www.dwightwatt.com</a>. Notice that this tag code requires a  $\leq a$  tag code and a closing  $\leq/a$  tag code.

You will reference to the page using the href attribute. This attribute is done by href="address". Where address is you enter the actual link to the page as it would appear in your address bar on the web page. You must include http:// if a web page, ftp:// if allowing them to download a file or file:// if to a file just on your machine and not being retrieved else where (least used). Besides using a domain name to reference a page you can put the link in that points directly to the page. So if my web page is actually stored on home. at the in a folder called  $\sim$ dwight-watt then I would link this way my  $\lt$ a tag code would be  $\lt$ a href="httt://home.att.net/~dwight-watt">www.dwightwatt.com</a>. This was way I had to do until I bought my domain name and pointed it to that location.

After the <a> tag code and before the </a> tag code you will put the words you want displayed that people will click on to go to the page. In most cases this displays as underlined text on your browser and your mouse pointer changes to a hand when over this text. So if I wanted www.dwightwatt.com to appear I would enter <a href="httt://www.dwightwatt.com">www.dwightwatt.com</a>. If I wanted Dwight Web Page to appear as the link I would enter <a href="httt://www.dwightwatt.com"> Dwight Web Page </a>. What you put there is what is most logical. You can also use a alt attribute on an  $\langle a \rangle$  tag code again to help more clear what it is. It will appear as a popup balloon when mouse hovers there.

So now our program is:

 $\langle$ html $>$  <head> <title>First web page I wrote</title> </head>  $<$ body $>$ <p>This is my first web page. I am having fun entering codes and learning to write HTML code and write my own HTML code. $\langle p \rangle$  $\langle p>My \rangle$  dogs are named: $\langle$ br $\rangle$ 

 $\langle \text{img src=ginny.jpg alt}$ ="picture of Ginny" height=94 width=150  $\rangle$  $\langle \text{br}$  $\sqrt{}Ginny  
br/>$ Maggie</p>  $\langle p\rangle$ You can look at my regular page at  $\langle a \rangle$ href="http://www.dwightwatt.com">www.dwightwatt.com</a></p> </body> </html>

The page looks like the following:

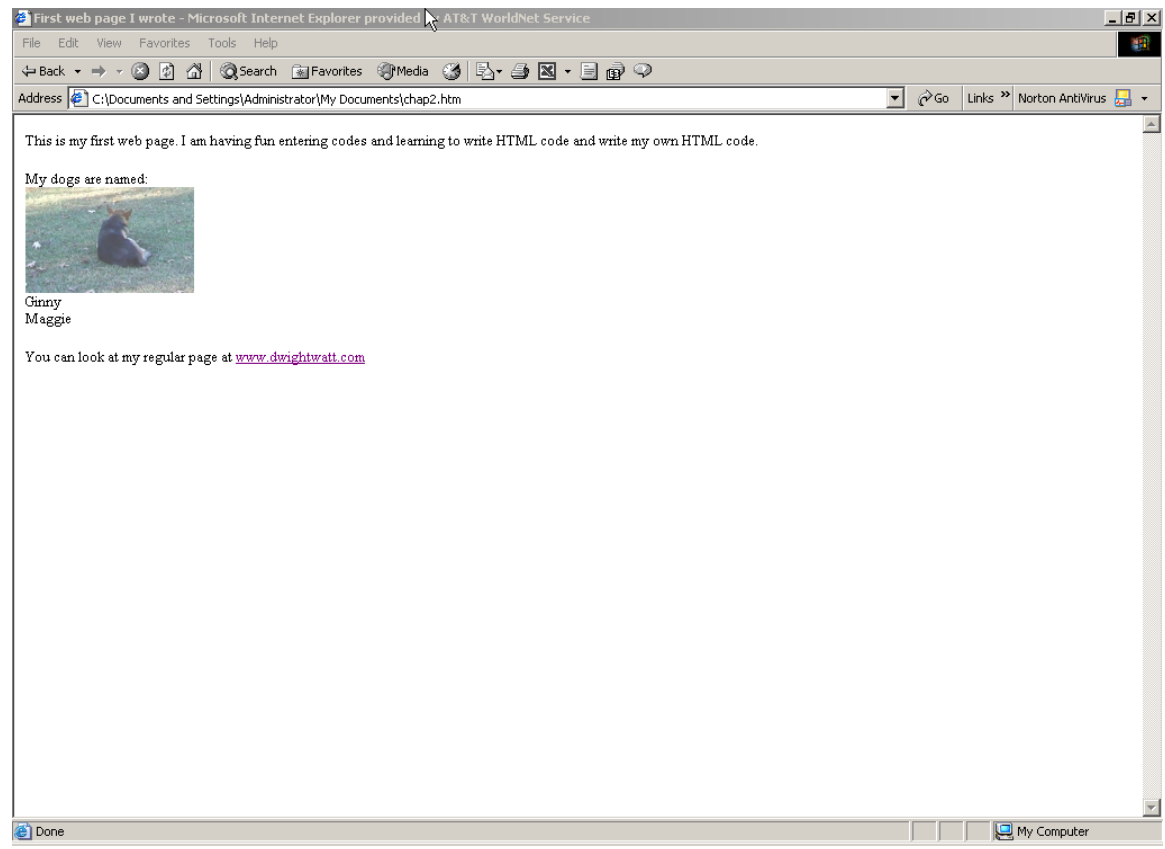